## CONSEJO FAO 165: GUÍA DE INSTALACIÓN Y USO DE LA APLICACIÓN

Reciba notificaciones en tiempo real.

Disponible en todos los idiomas oficiales.

Acceda a documentos, los Textos fundamentales de la FAO y el calendario, entre otras cosas.

> Esta guía le mostrará cómo instalar y utilizar la aplicación en su dispositivo portátil (teléfono inteligente o tableta).

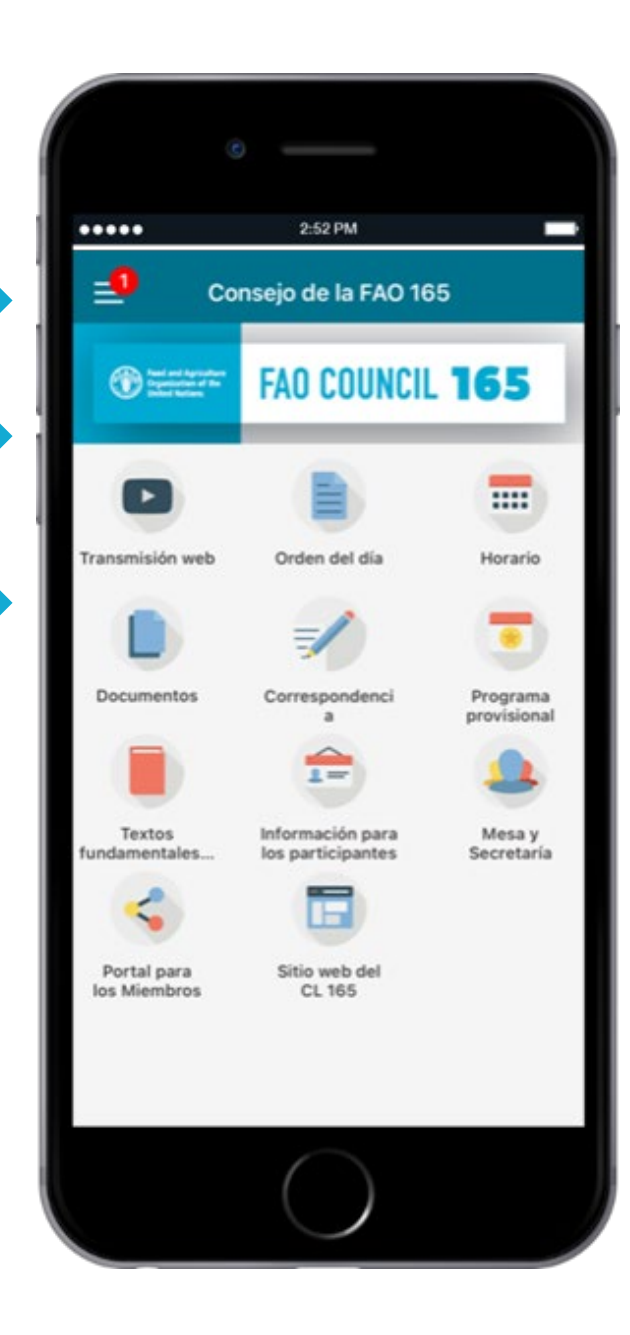

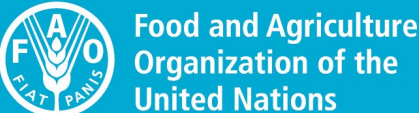

**Organization of the United Nations** 

**FAO COUNCIL** 

1155

# Primera parte:

# Descarga e instalación

## DESCARGAR LA APLICACIÓN DESDE SU DISPOSITIVO

Usando su dispositivo, escanee el código QR o haga clic aquí para acceder a la página web de la aplicación CONSEJO FAO 165.

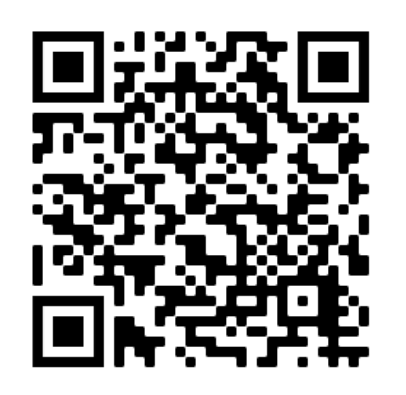

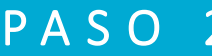

En su dispositivo (Android o iOS), haga clic en el enlace apropiado para la descarga.

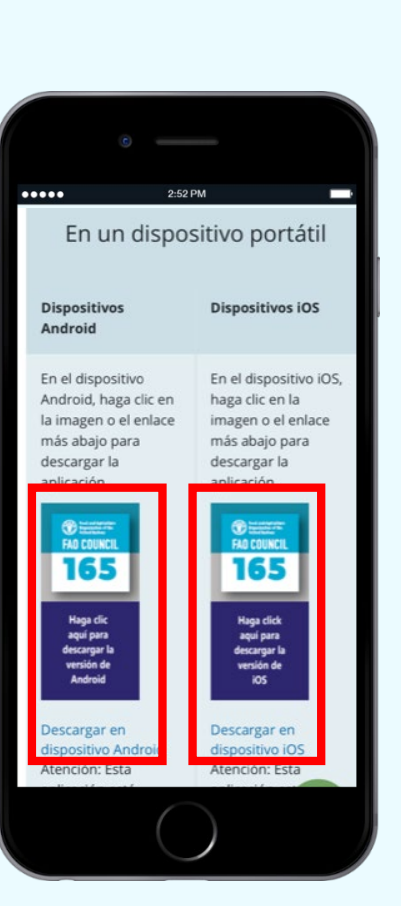

### PASO 1 PASO 2 PASO 3

Haga clic en "Instalar".

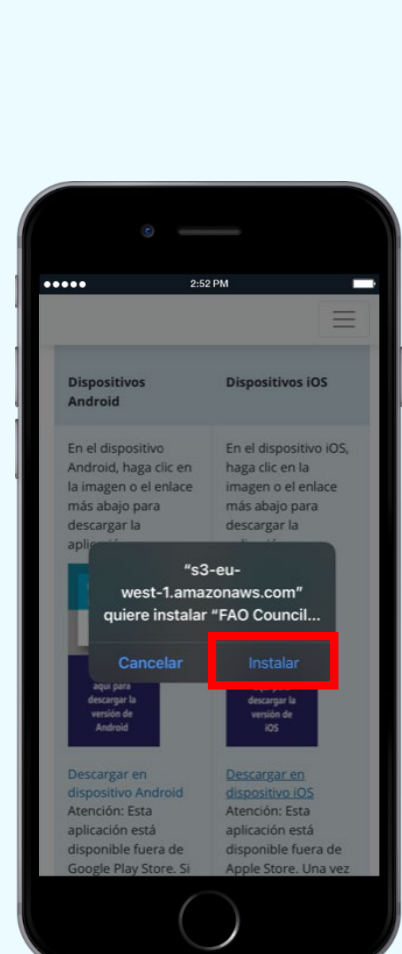

La descarga de la aplicación a su dispositivo comenzará automáticamente.

Una vez descargada, dado que la aplicación está disponible fuera de App Store y Google Play Store:

En dispositivos iOS, deberá conceder autorizaciones adicionales para acceder a ella. Vea la página siguiente.

En dispositivos Android, es posible que aparezca el siguiente mensaje: "Bloqueado por Play Protect". En tal caso, seleccione "Instalar de todos modos".

### CONCEDER AUTORIZACIONES EN DISPOSITIVOS iOS

Tras descargar la aplicación, abra "Ajustes" en su dispositivo. Seleccione "General" y, a continuación, "Gestión de dispositivos".

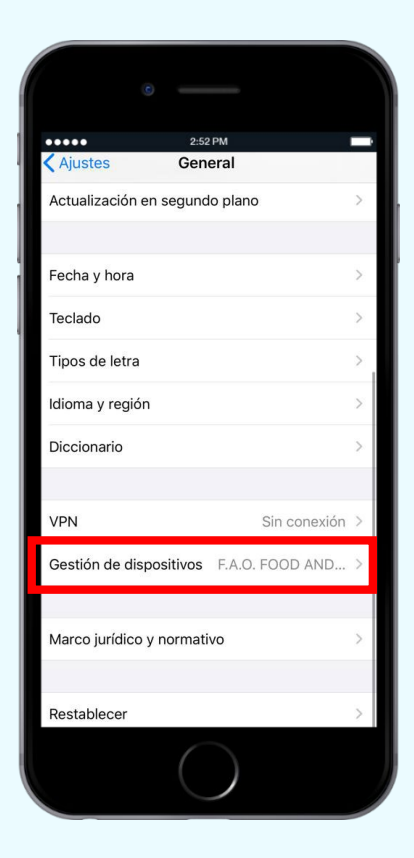

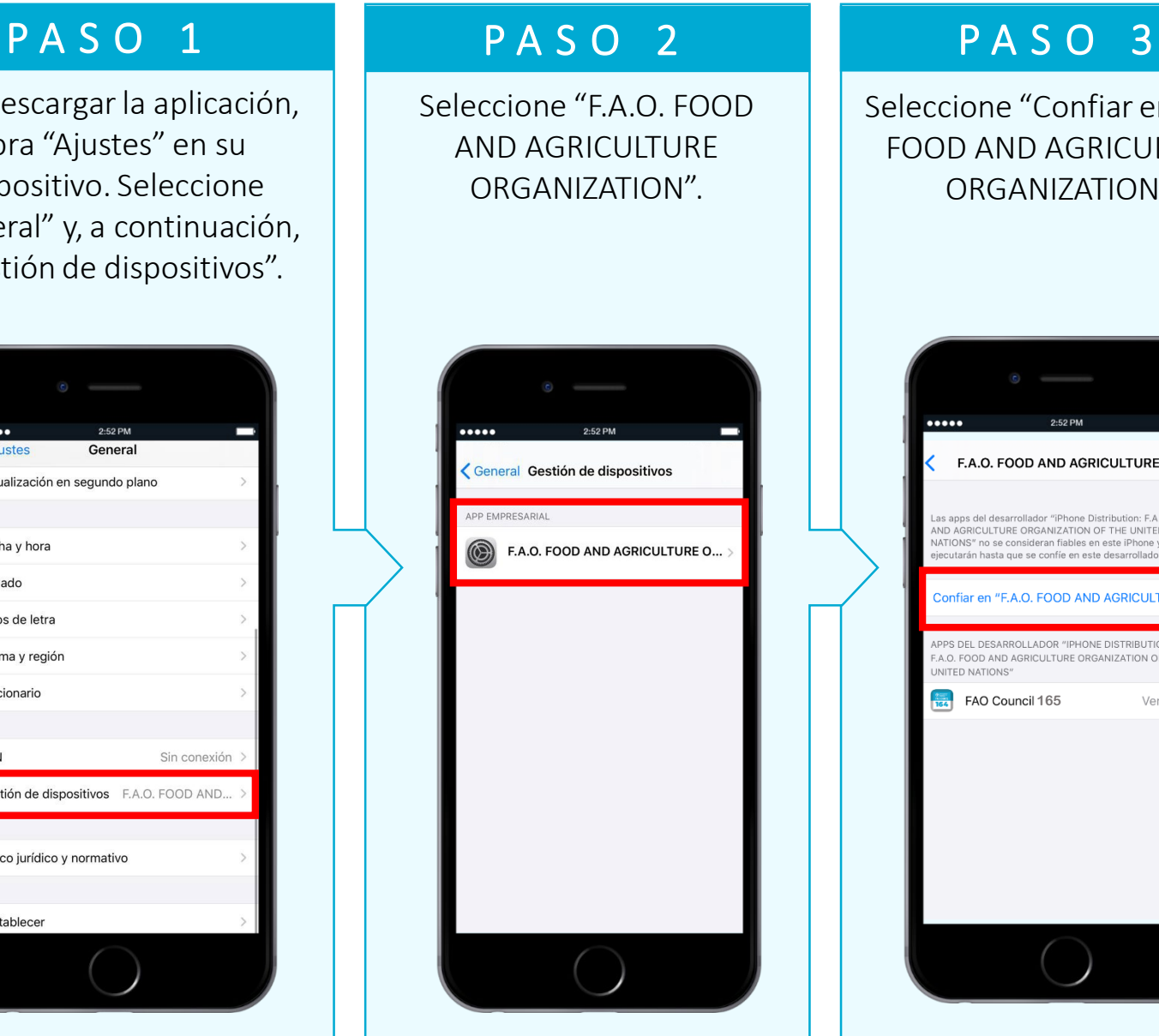

cione "Confiar en F.A.O. OD AND AGRICULTURE ORGANIZATION".

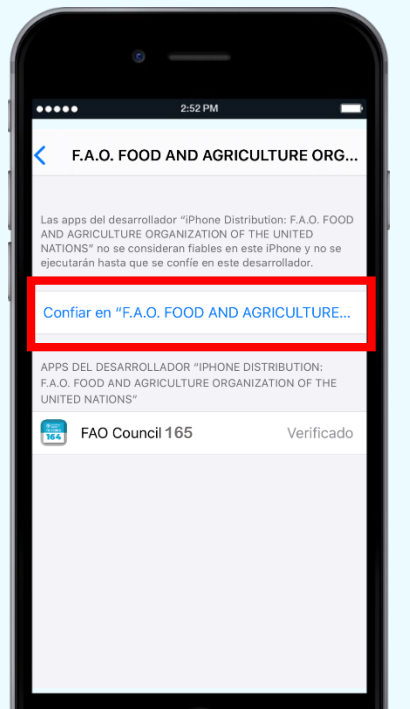

### PASO 4

Cuando se le pregunte, seleccione "Confiar".

2:52 PM F.A.O. FOOD AND AGRICULTURE ORG. apps del desarrollador "iPhone Distribution: F.A.O. FOC IND AGRICULTURE ORGANIZATION OF THE UNITED JATIONS" no se consideran fiables en este iPhone y no se cutarán hasta que se confíe en este desarrollado Confiar en "F.A.O. FOOD AND AGRICULTURE. Confiar en las apps de **ADDS** "iPhone Distribution: F.A.O.  $A \Omega$ **JNIT FOOD AND AGRICULTURE** ORGANIZATION OF THE UNITED NATIONS" en este iPhone Si confías en ellas, cualquier app de este desarrollador empresarial se podrá utilizar en tu iPhone y podrá tener acceso a tus datos Confiar **Cancelar** 

Ahora ya puede acceder a la aplicación Consejo FAO 165 en su dispositivo.

## CONFIGURAR LA APLICACIÓN

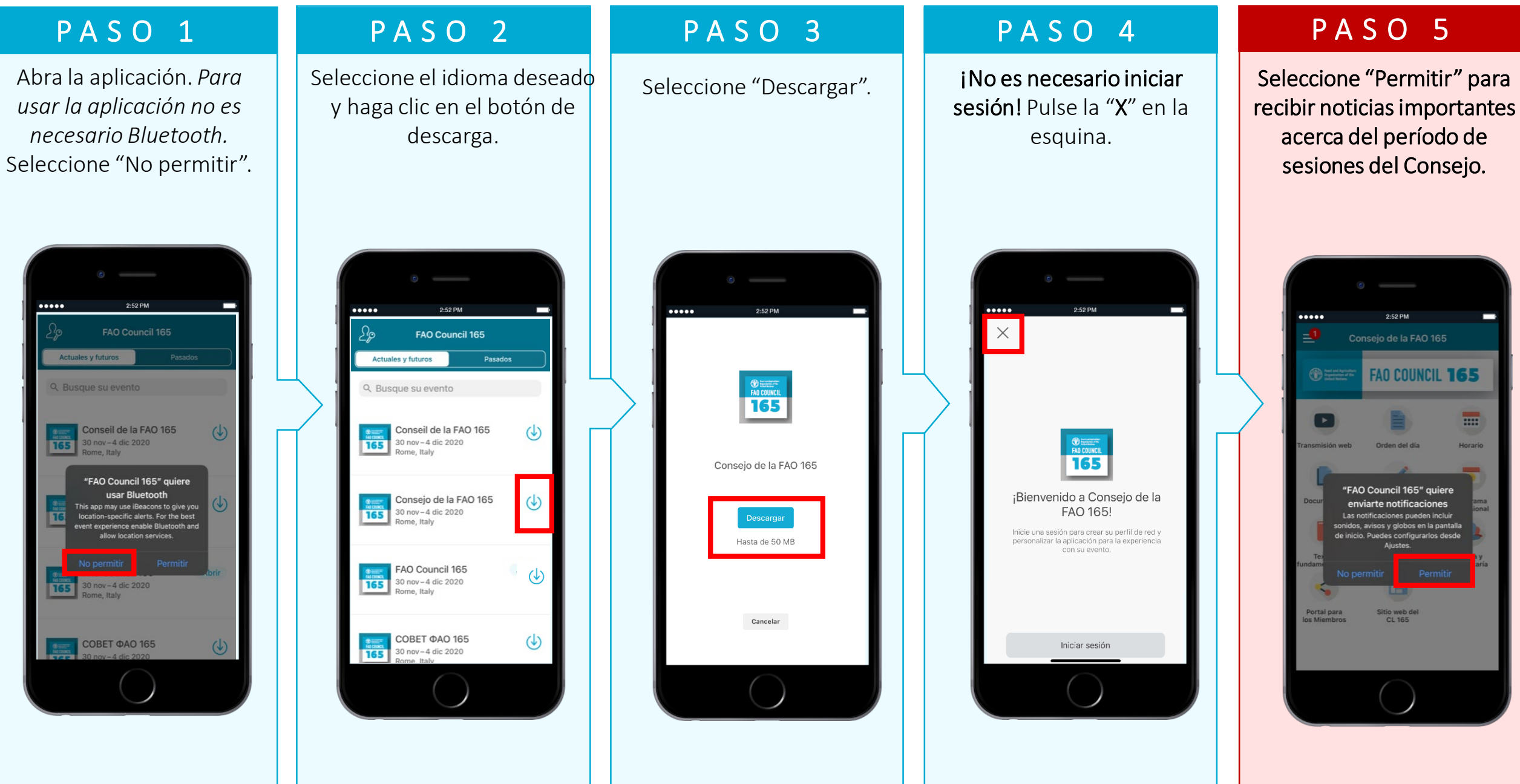

# Segunda parte:

# Funciones de la aplicación

### NOTIFICACIONES

### SIGA EL CONSEJO DE LA FAO

Manténgase informado de los cambios que afectan al período de sesiones y los documentos del Consejo en tiempo real.

Reciba notificaciones cuando vayan a comenzar las sesiones, se produzcan cambios de horario y se faciliten las actas literales, entre otras cosas.

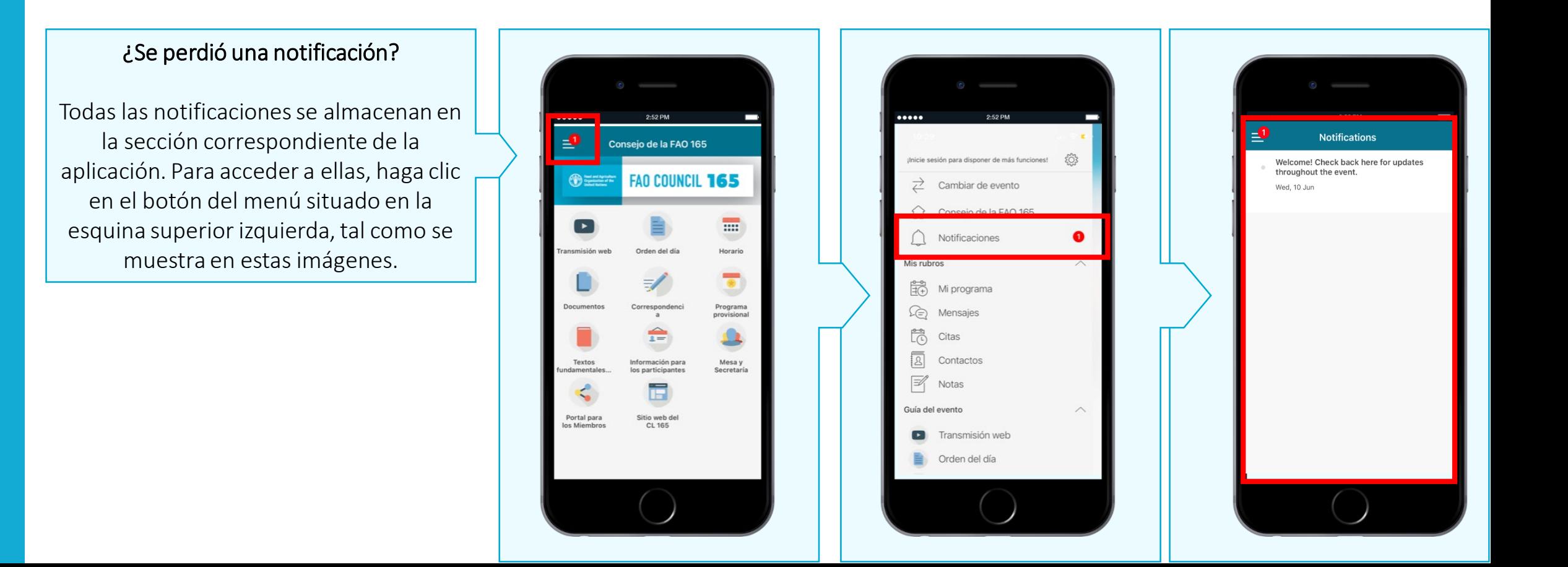

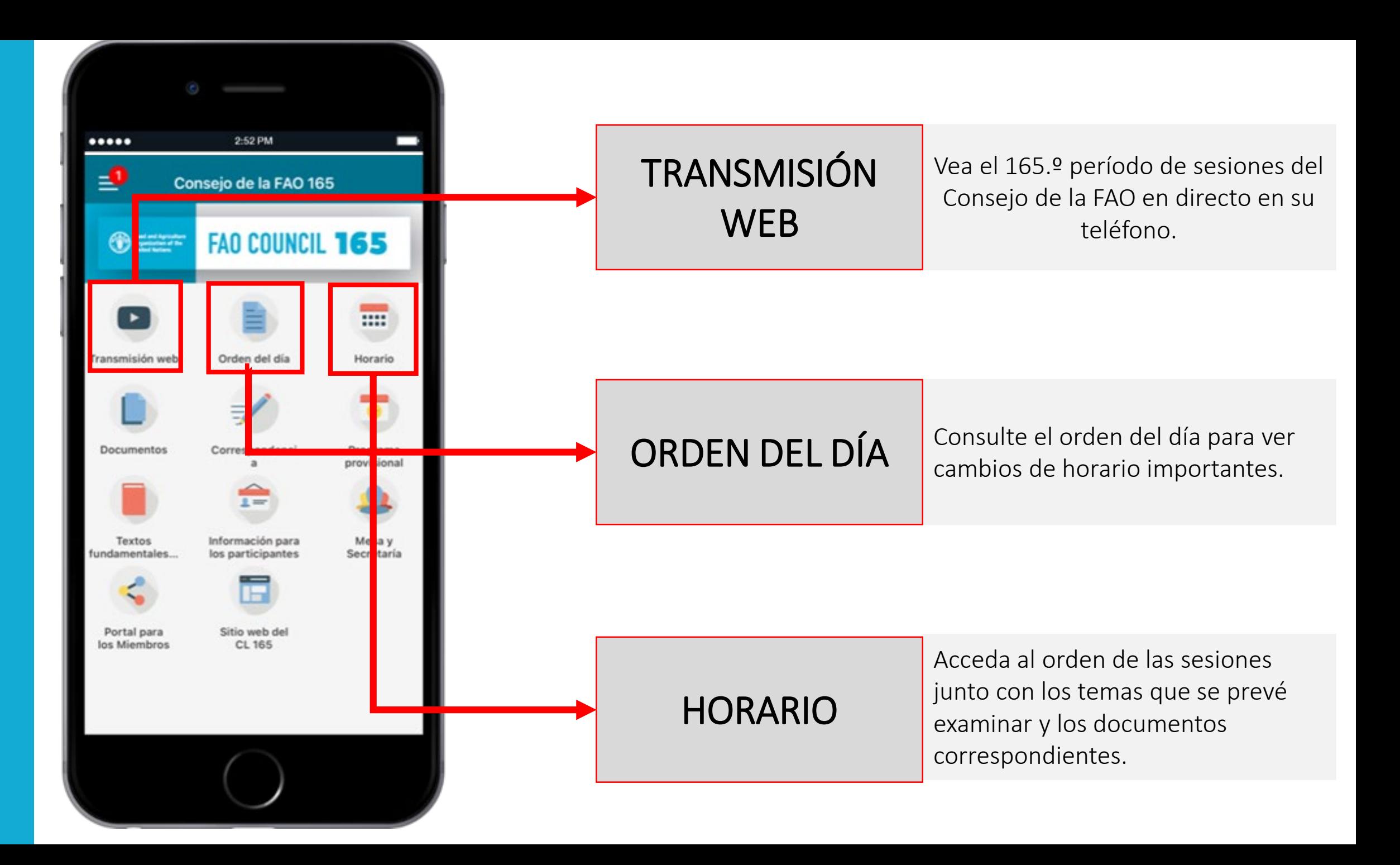

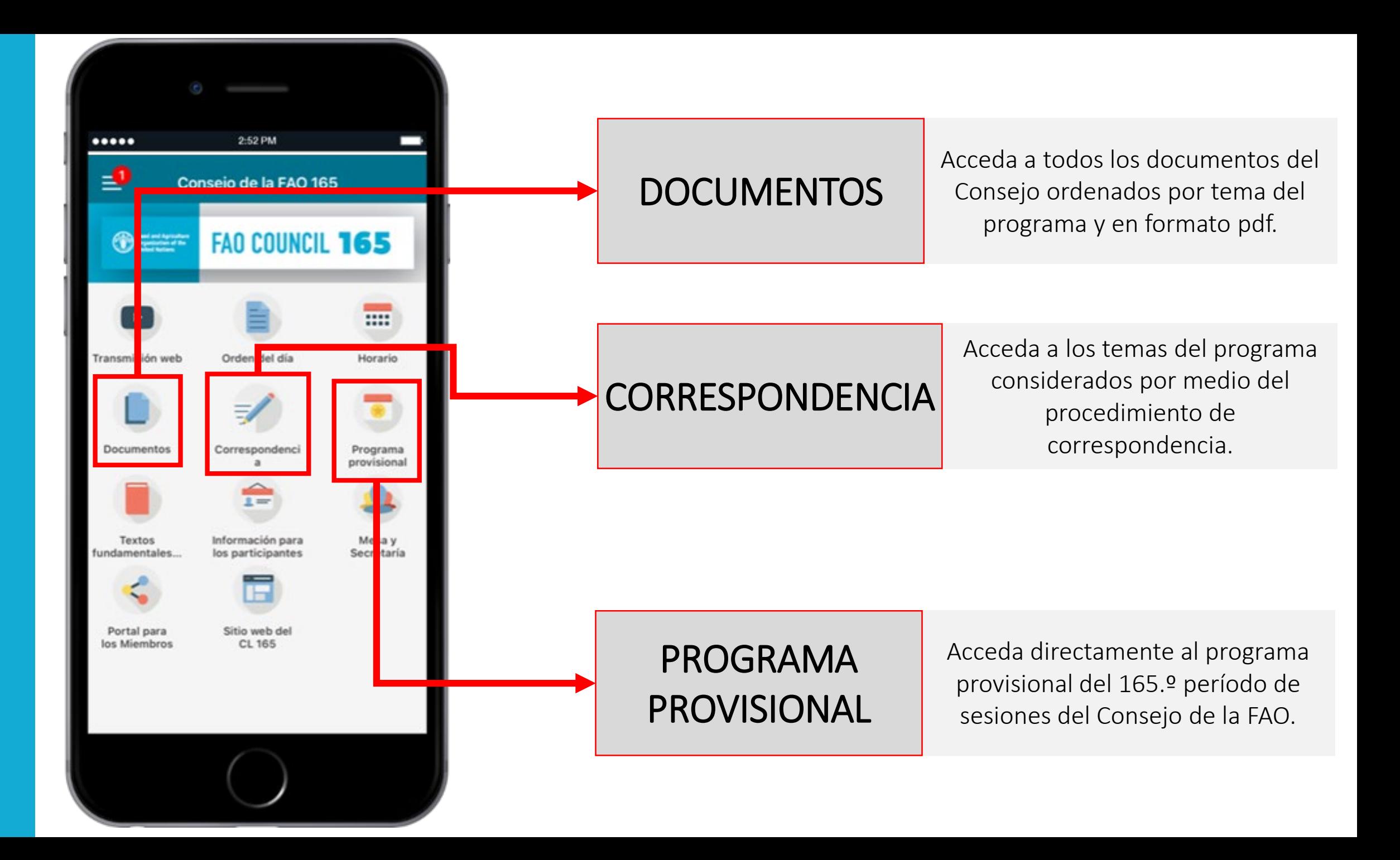

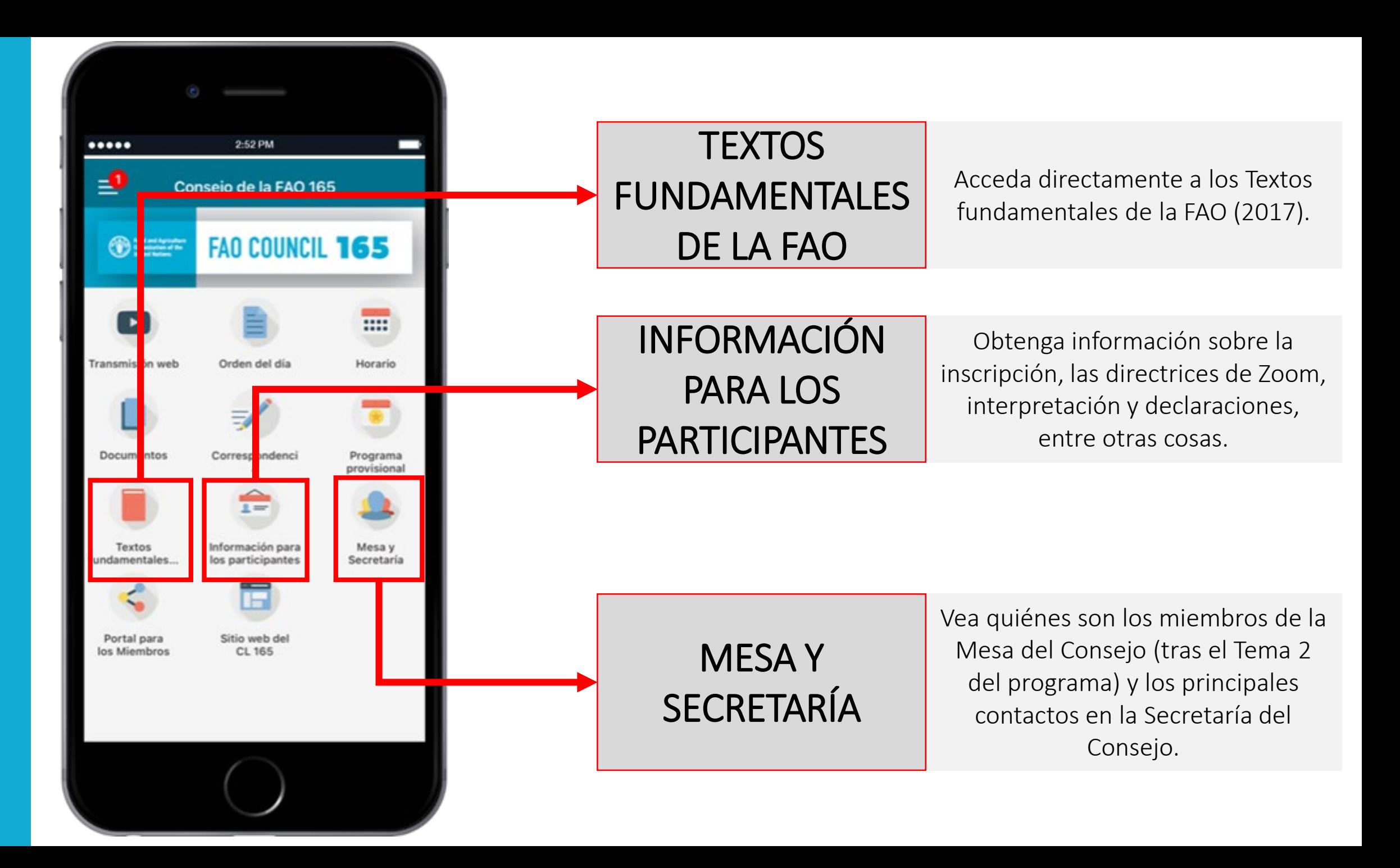

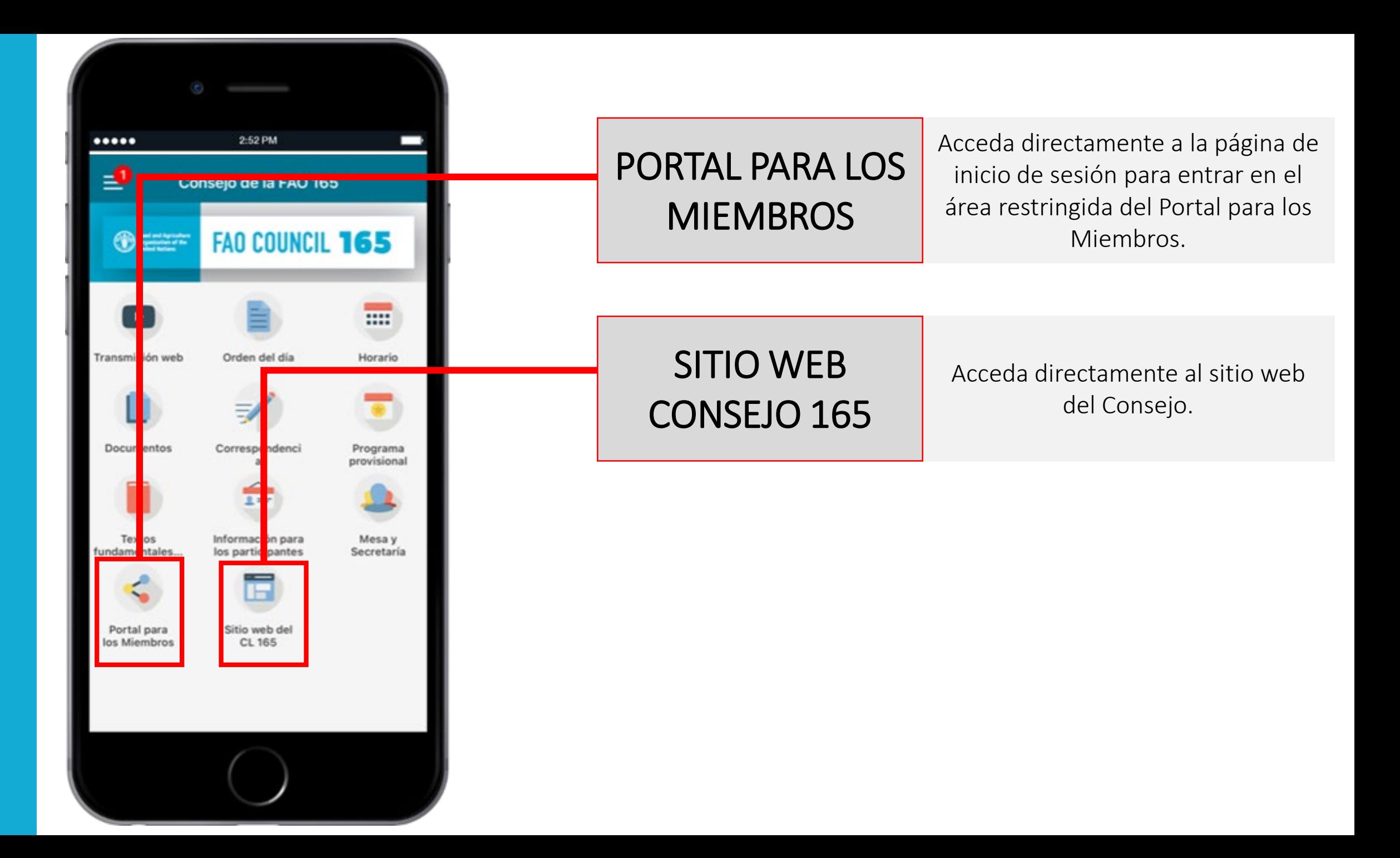

Esperamos que le guste la aplicación y que el período de sesiones del Consejo sea fructífero.

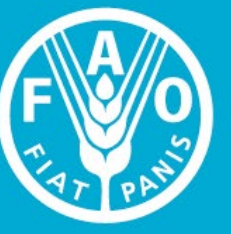

**Food and Agriculture Organization of the United Nations** 

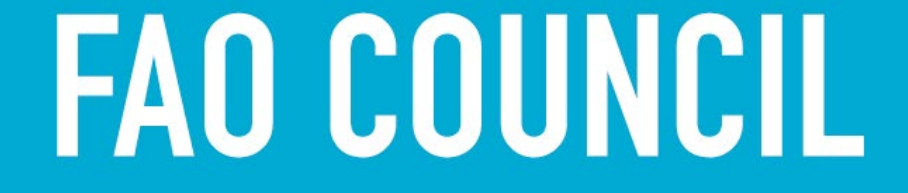

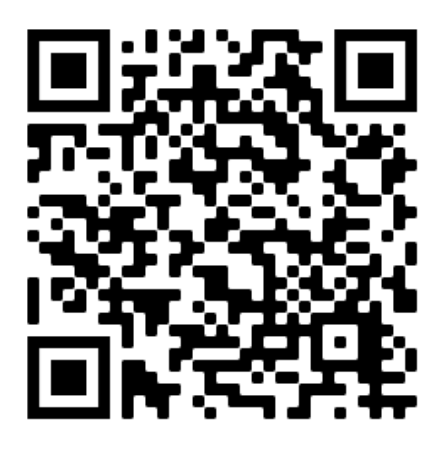